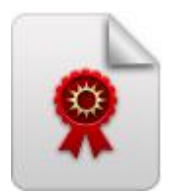

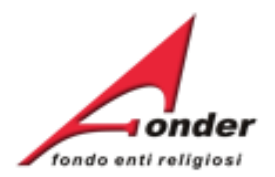

# *<u>vonder</u>* fondo enti religiosi

# Sistema FonderWEB **Guida Presentazione**

# **Richiesta Accreditamento dei Soggetti Attuatori**

**Aggiornata al 27 gennaio 2021**

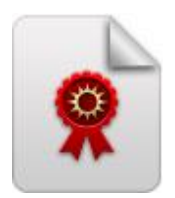

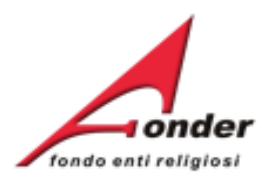

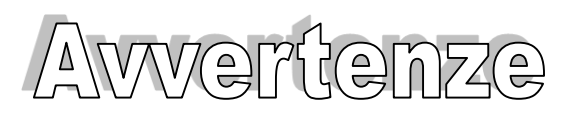

- ➢ E' buona prassi verificare sempre la coerenza dei dati inseriti prima di salvare, in particolare prima di effettuare il salvataggio definitivo.
- ➢ Nel caso in cui il sistema vada in errore, leggere attentamente e prendere nota del testo riportato nella notifica dell'errore per individuare la causa del problema. Nel caso in cui si contatti l'assistenza tecnica FondER, sarà richiesto il testo dell'errore eventualmente segnalato dal sistema.

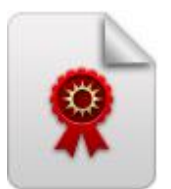

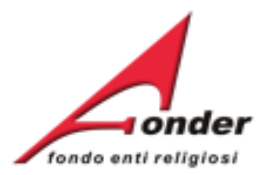

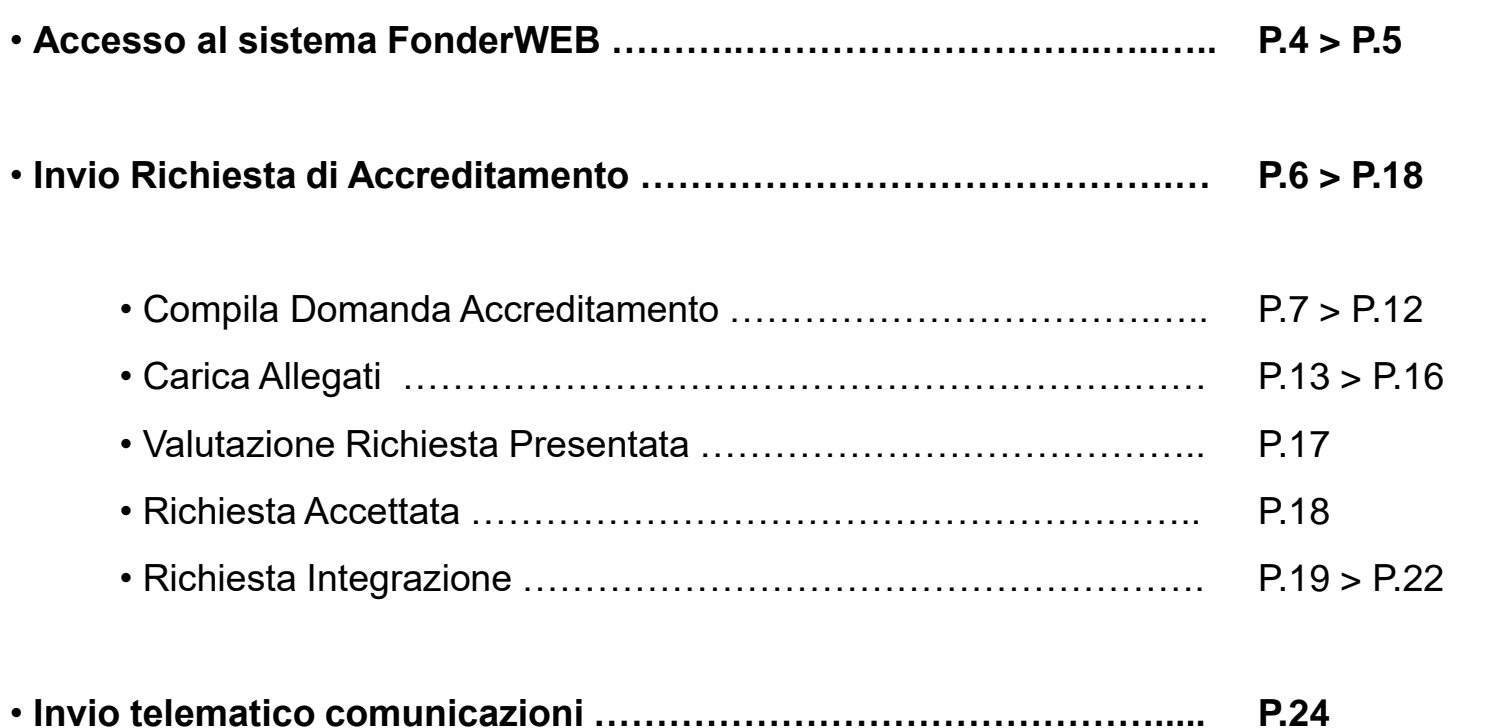

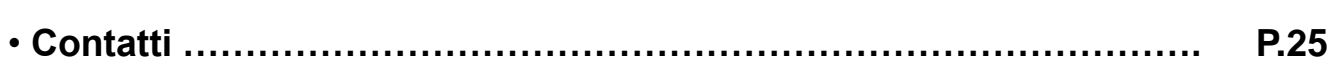

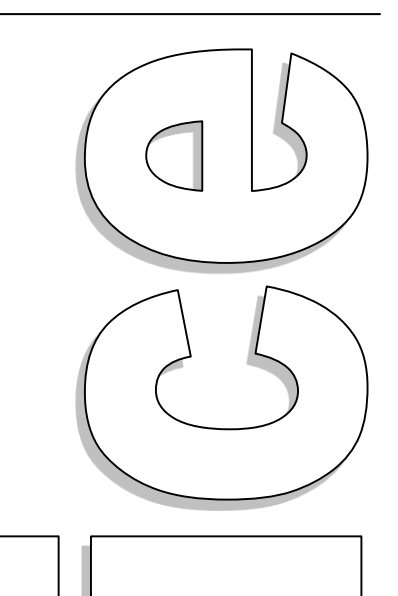

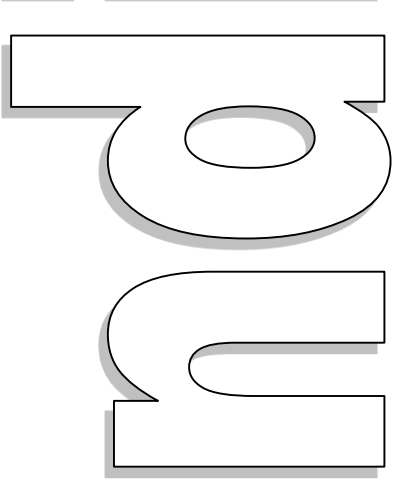

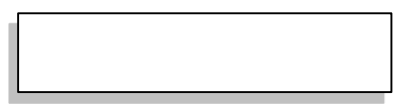

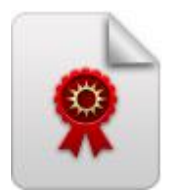

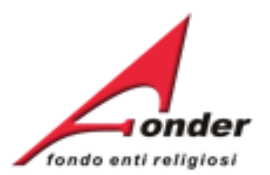

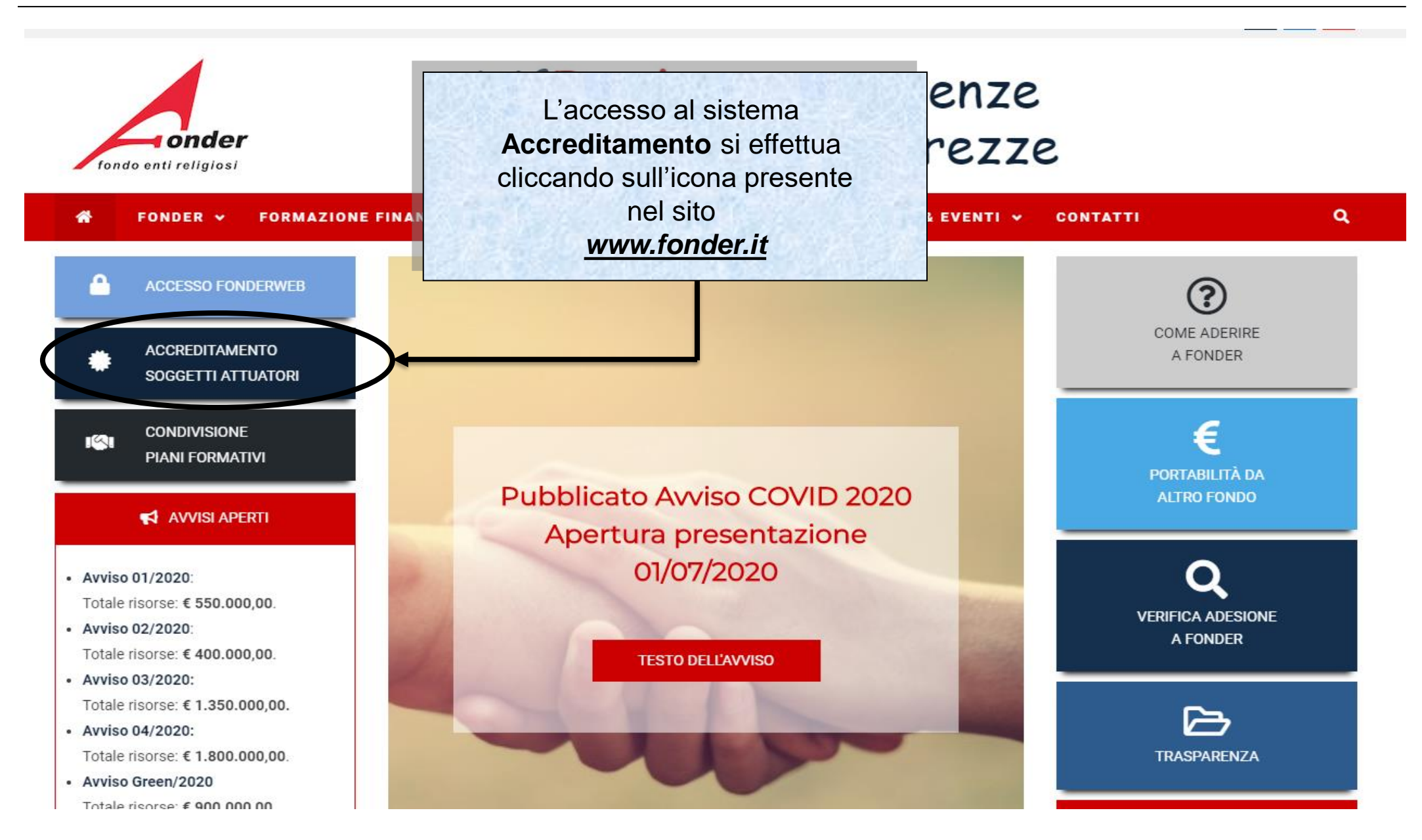

Sistema FonderWEB – **Guida all'Accreditamento dei Soggetti Attuatori** – P.4 – **Accesso al sistema FonderWEB**

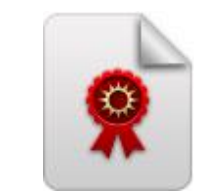

 $\begin{array}{c} \hline \end{array}$ 

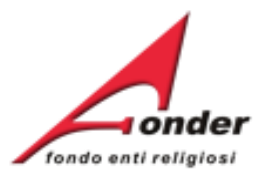

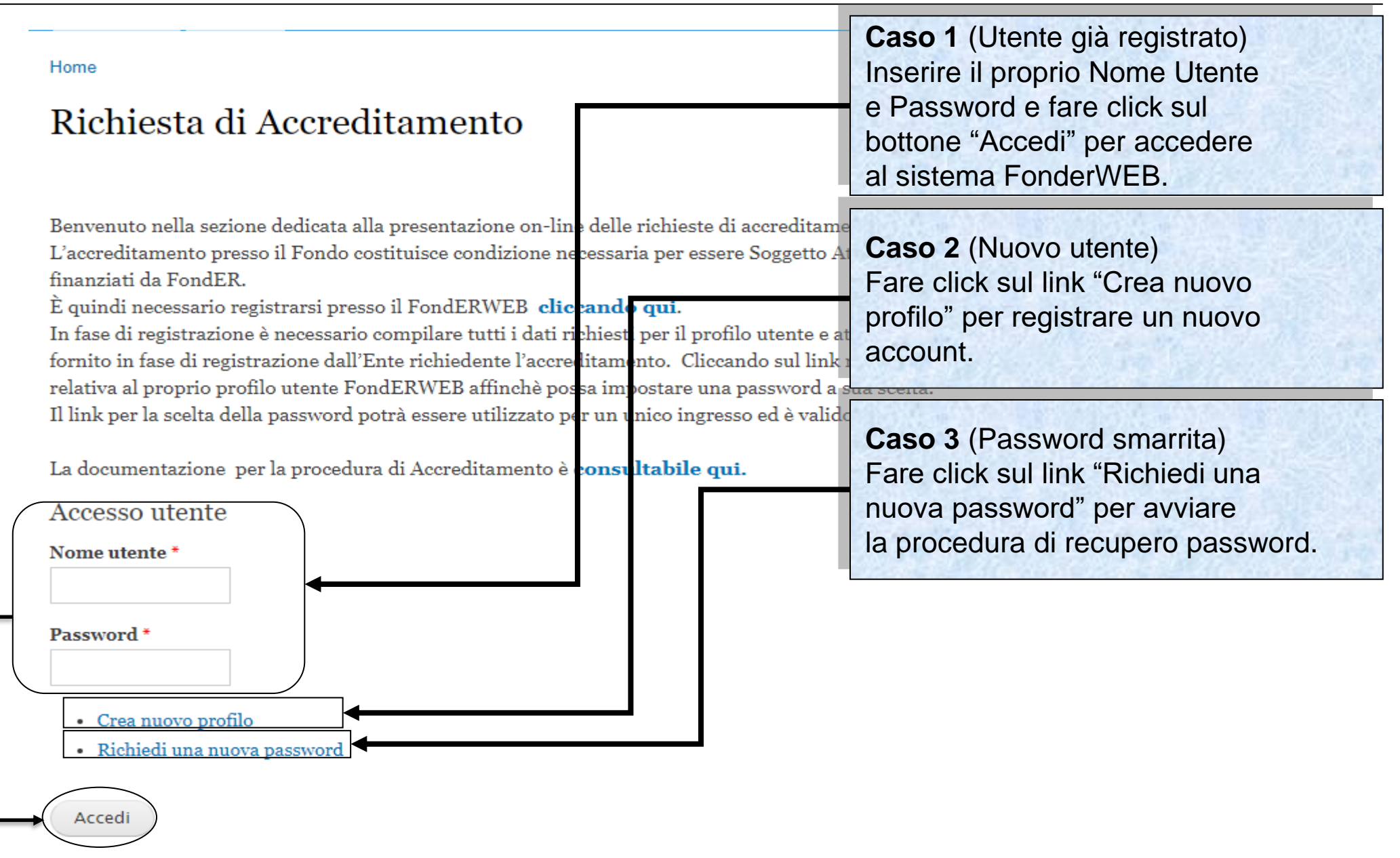

Sistema FonderWEB – **Guida all'Accreditamento dei Soggetti Attuatori** – P.5 – **Accesso al sistema FonderWEB**

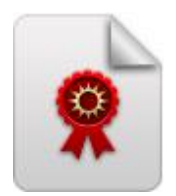

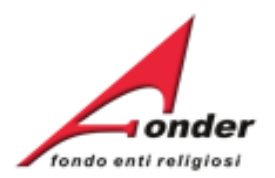

# **Invio Richiesta di Accreditamento**

Sistema FonderWEB – **Guida all'Accreditamento dei Soggetti Attuatori** - P.6 – **INVIO RICHIESTA ACCREDITAMENTO**

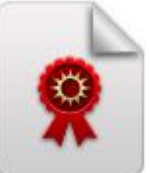

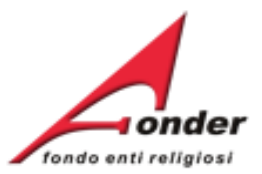

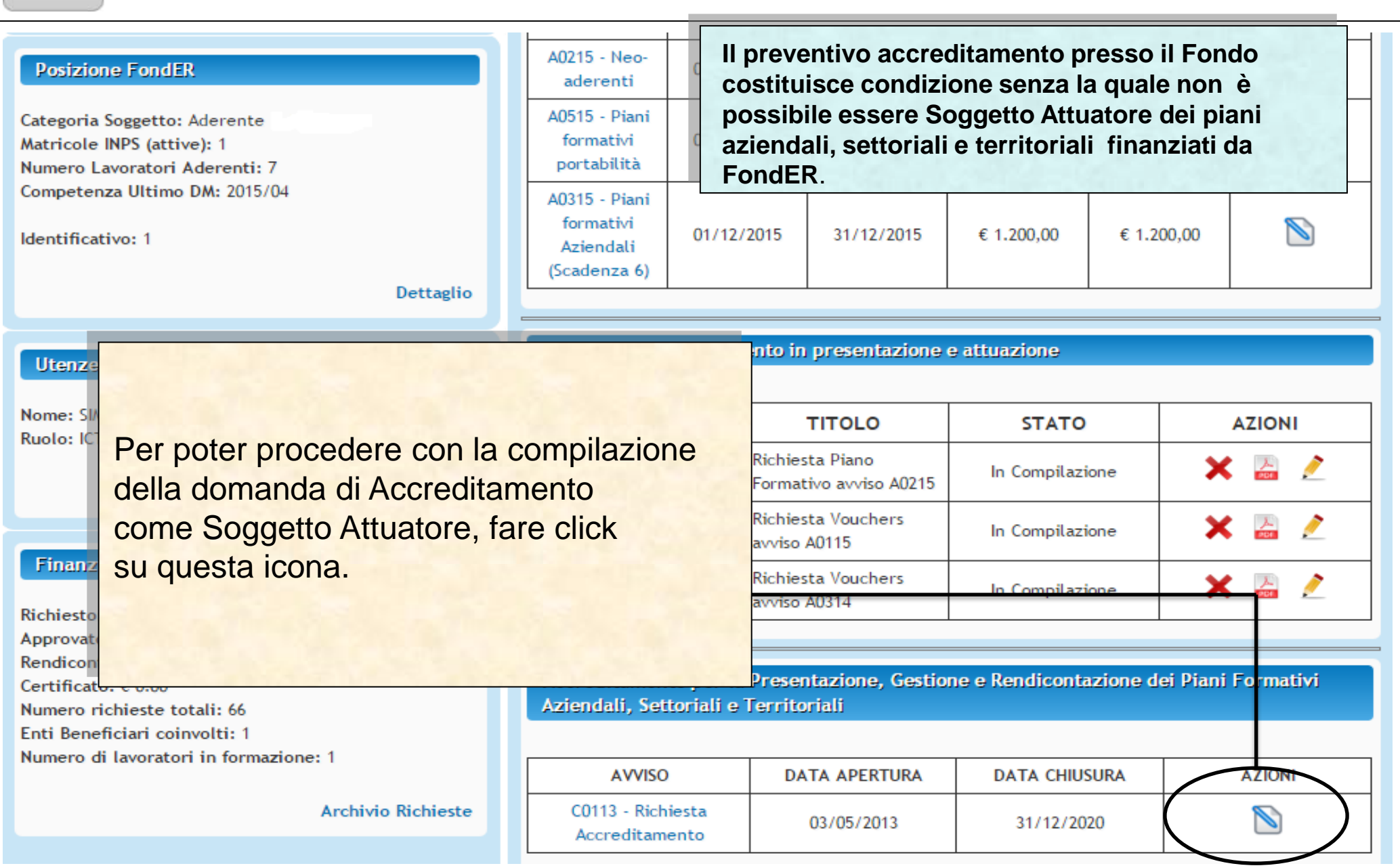

Sistema FonderWEB – **Guida all'Accreditamento dei Soggetti Attuatori** – P.7 – **COMPILA DOMANDA ACCREDITAMENTO**

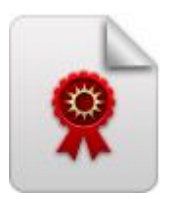

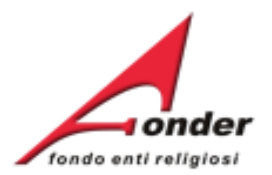

#### (a cura del richiedente) Domanda di accreditamento (resa ai sensi art. 21 comma 1, art. 38 comma 2 e 3, art. 47 del D.P.R. 445 del 28.12.2000)

Spett.le FondER

La domanda di Accreditamento presenterà già le informazioni inserite dal Soggetto richiedente nel profilo.

Verificare la correttezza dei dati ed eventualmente aggiornarli.

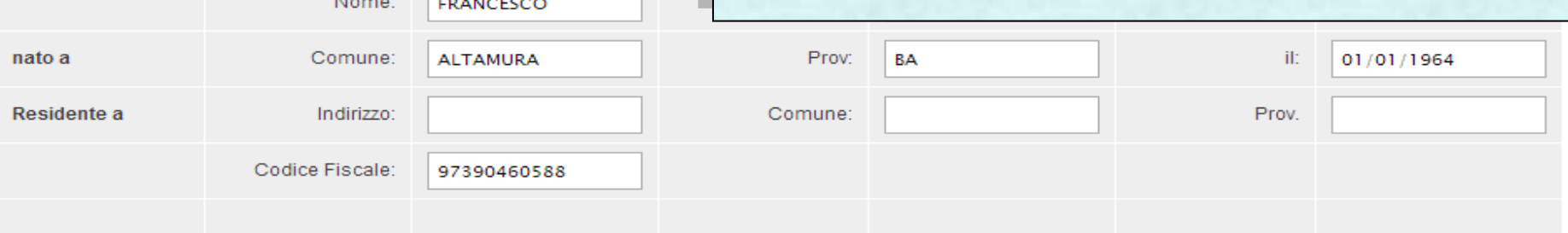

#### In qualità di Rappresentante Legale dell'Ente:

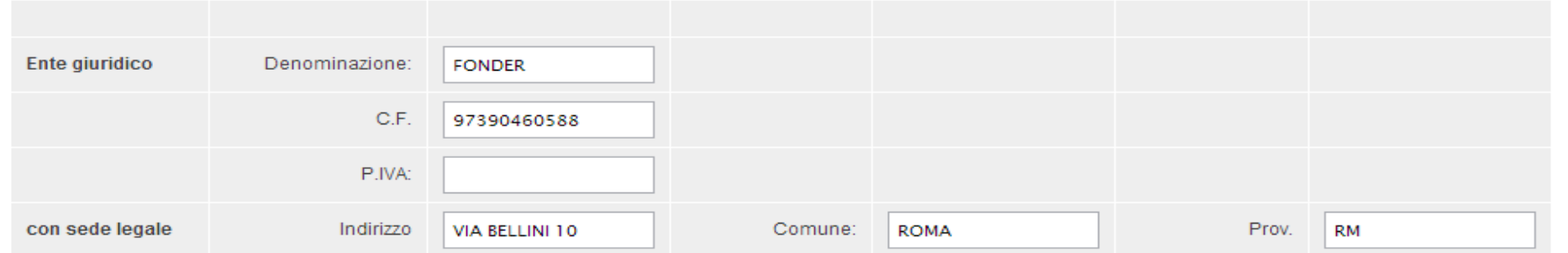

## **ATTENZIONE: Se verranno modificati dei dati durante la compilazione della domanda le stesse modifiche verranno apportate anche al profilo utente.**

Sistema FonderWEB – **Guida all'Accreditamento dei Soggetti Attuatori** - P.8 – **COMPILA DOMANDA ACCREDITAMENTO**

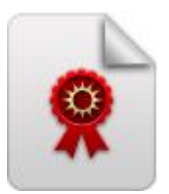

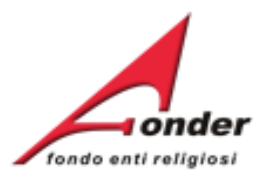

CHIEDE

L'accreditamento per la presentazione, gestione e rendicontazione dei piani formativi, ad esclusione di quelli individuali (c.d. voucher), con scelta della seguente opzione:

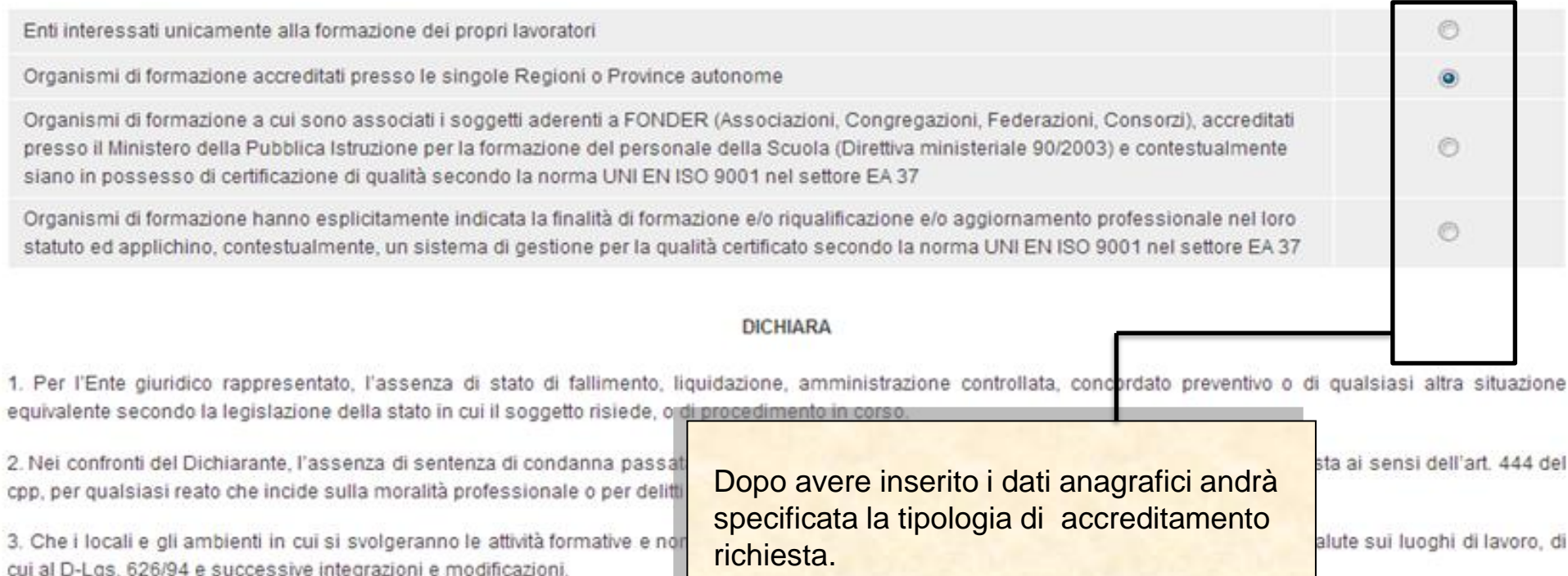

4. Che le informazioni inviate telematicamente, nella domanda di accreditamento e nella documentazione ad essa allegata corrispondono al vero.

5. Di impegnarsi a garantire l'attuazione dei piani formativi nel rispetto della normativa vigente e della disciplina dettata da Fonder attraverso gli Awisi ed il Manuale di gestione.

itetteri oncerce informato piccardi etc. ile qui al piccardo di principale a contra di provisione di protecto di protecto di protecto di protecto di chi dati pareno il che i dati pareno il careno trattati

### Sistema FonderWEB - Guida all'Accreditamento dei Soggetti Attuatori - P.9 - COMPILA DOMANDA ACCREDITAMENTO

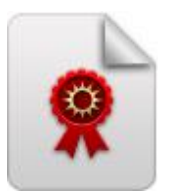

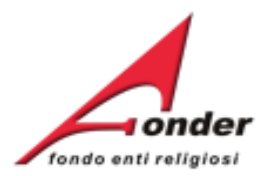

#### SI IMPEGNA A

- Presentare l'istanza di accreditamento ed effettuare la relativa procedura telematicamente.

- Rispettare le disposizioni del Regolamento di accreditamento e ogni atto o comunicazione emanato in materia da Fonder.

- Sottoporsi ai controlli eventualmente disposti da FONDER e/o dal Ministero del Lavoro.

- Conservare tutta la documentazione originale inerente all'accreditamento e tenerla a disposizione per gli eventuali controlli che potranno essere disposti direttamente da FONDER o su richiesta del Ministero del Lavoro.

- Comunicare al Fondo ogni eventuale cambiamento intervenuto relativamente ai requisiti di accreditamento dichiarati, comprese le modifiche statutarie e degli organismi dirigenti, permettendo al Fondo di pronunciarsi circa la sussistenza o meno dei reguisiti ai fini del mantenimento dell'accreditamento.

- Mantenere i requisiti di accreditamento per tutto il periodo di attuazione dei piani formativi finanziati da Fonder, consapevole che il venir meno dei requisiti di accreditamento, o il suo mancato rinnovo, determinerà la revoca del finanziamento connesso ad eventuali piani formativi ancora in fase di attuazione e per i quali non è stato ancora inoltrato il rendiconto a Fonder.

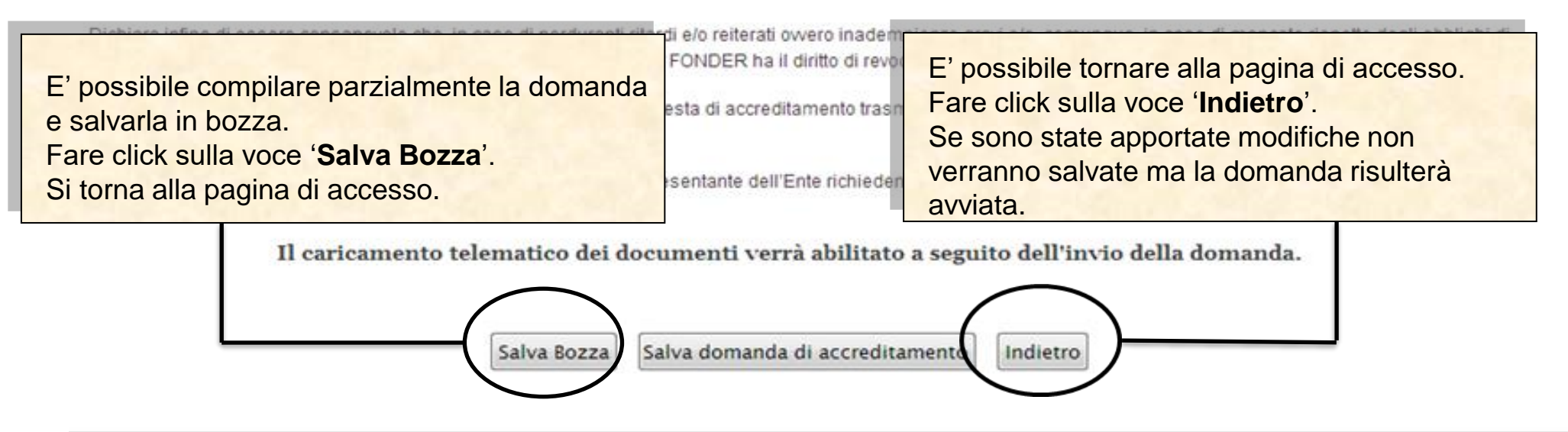

Sistema FonderWEB - Guida all'Accreditamento dei Soggetti Attuatori - P.10 - COMPILA DOMANDA ACCREDITAMENTO

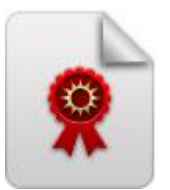

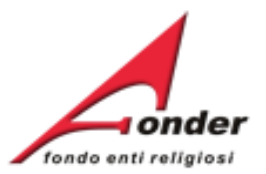

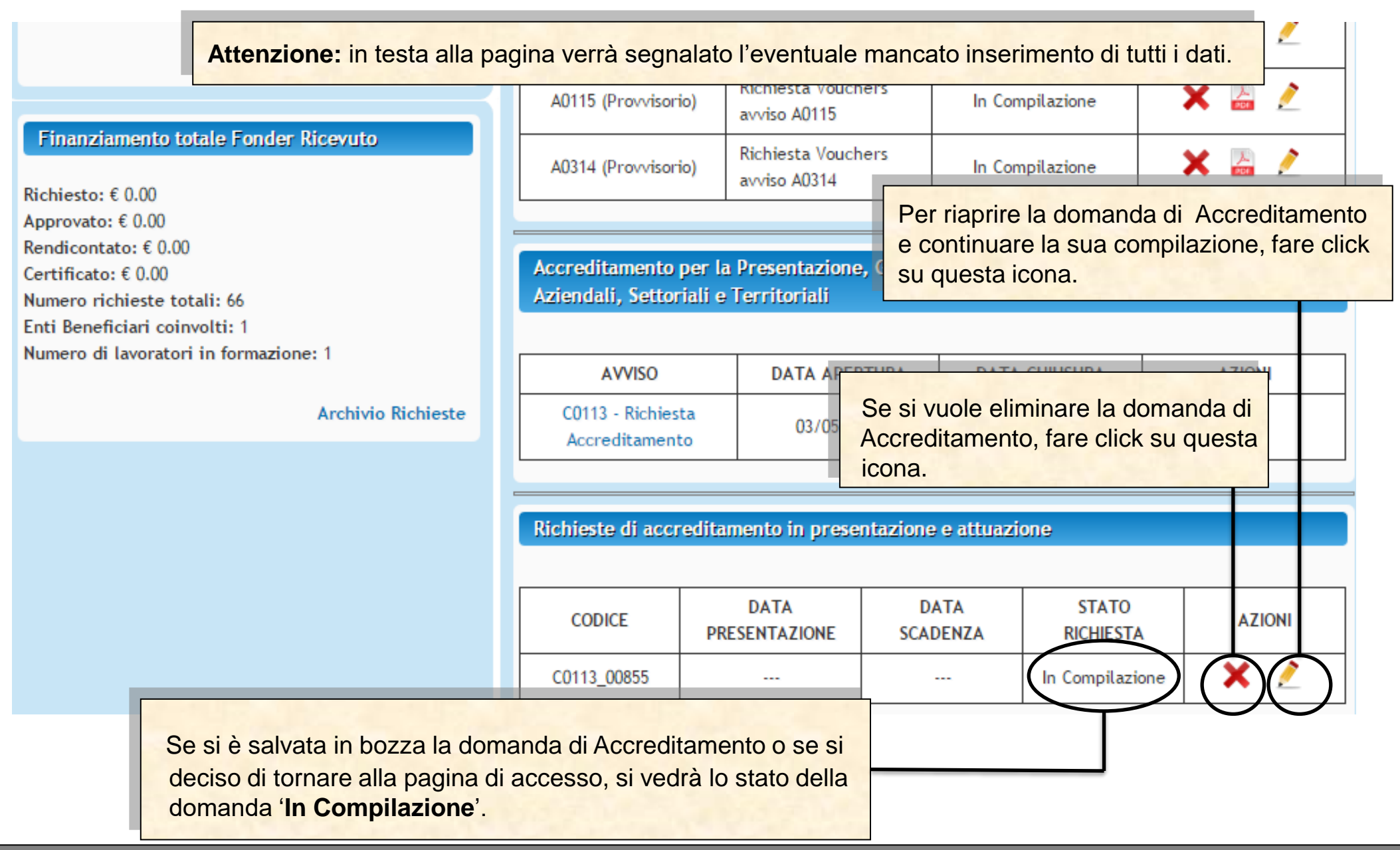

Sistema FonderWEB – **Guida all'Accreditamento dei Soggetti Attuatori** – P.11 – **COMPILA DOMANDA ACCREDITAMENTO**

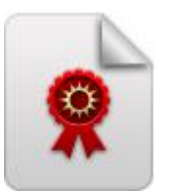

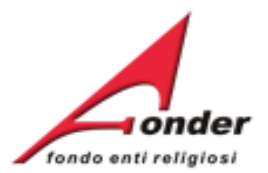

#### SLIMPEGNA A

- Presentare l'istanza di accreditamento ed effettuare la relativa procedura telematicamente.

- Rispettare le disposizioni del Regolamento di accreditamento e ogni atto o comunicazione emanato in materia da Fonder.

- Sottoporsi ai controlli eventualmente disposti da FONDER e/o dal Ministero del Lavoro.

- Conservare tutta la documentazione originale inerente all'accreditamento e tenerla a disposizione per gli eventuali controlli che potranno essere disposti direttamente da FONDER o su richiesta del Ministero del Lavoro.

- Comunicare al Fondo ogni eventuale cambiamento intervenuto relativamente ai reguisiti di accreditamento dichiarati, comprese le modifiche statutarie e degli organismi dirigenti, permettendo al Fondo di pronunciarsi circa la sussistenza o meno dei requisiti ai fini del mantenimento dell'accreditamento.

- Mantenere i requisiti di accreditamento per tutto il periodo di attuazione dei piani formativi finanziati da Fonder, consapevole che il venir meno dei requisiti di

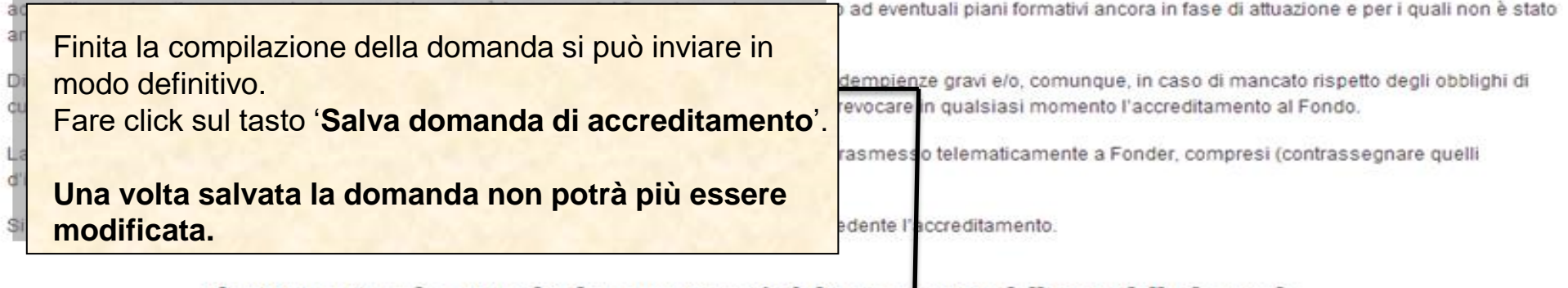

Il caricamento telematico dei documenti verrà abilitato a seguito dell'invio della domanda.

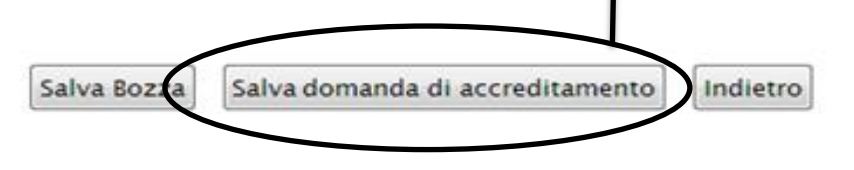

Sistema FonderWEB - Guida all'Accreditamento dei Soggetti Attuatori - P.12 - COMPILA DOMANDA ACCREDITAMENTO

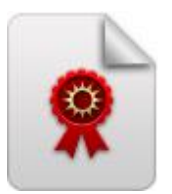

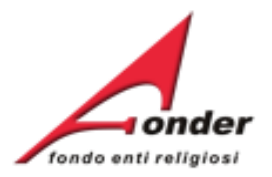

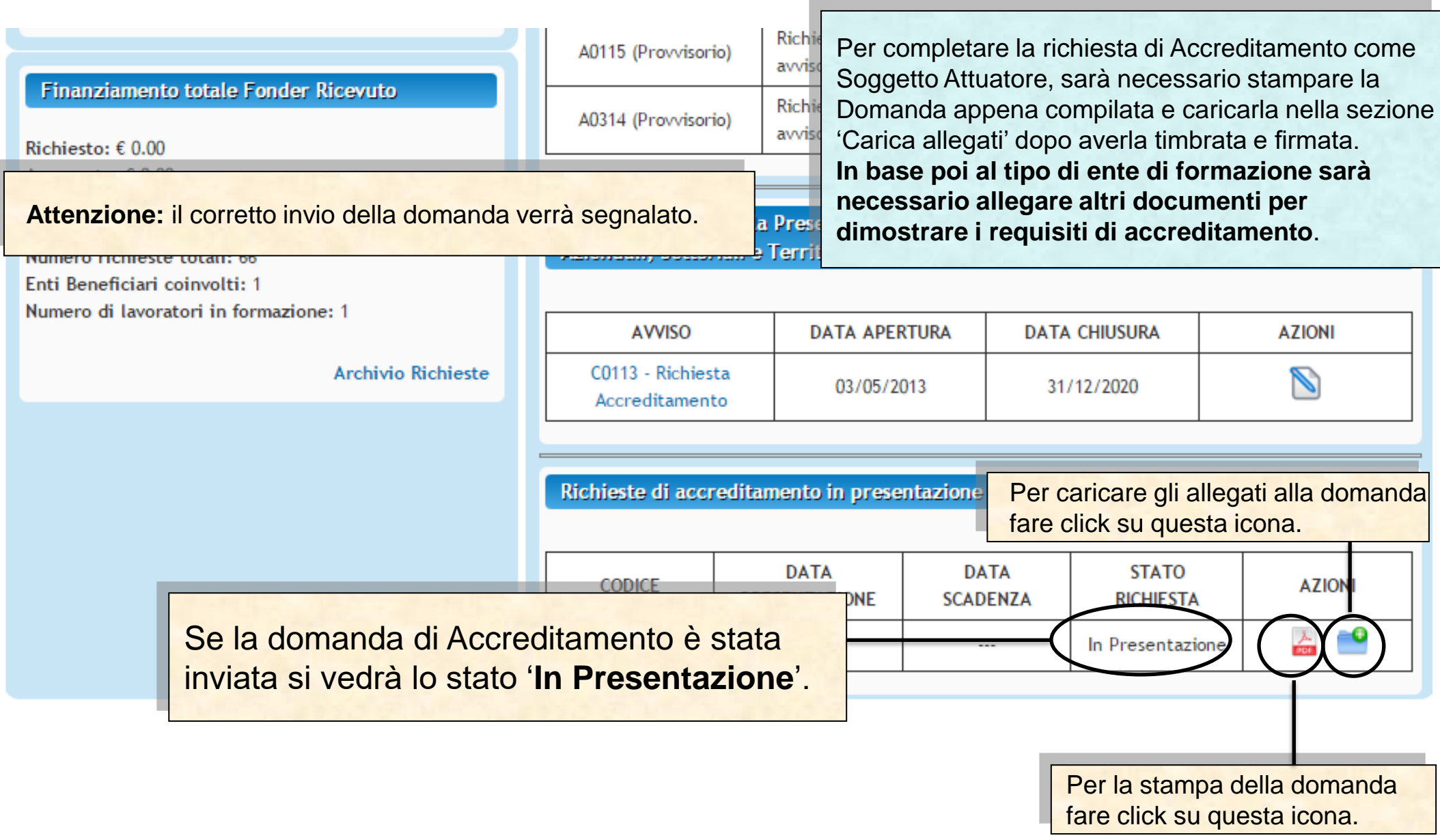

# Sistema FonderWEB – **Guida all'Accreditamento dei Soggetti Attuatori** – P.13 – **CARICA ALLEGATI**

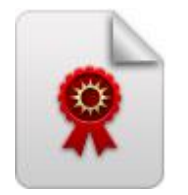

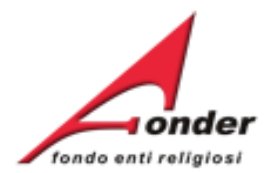

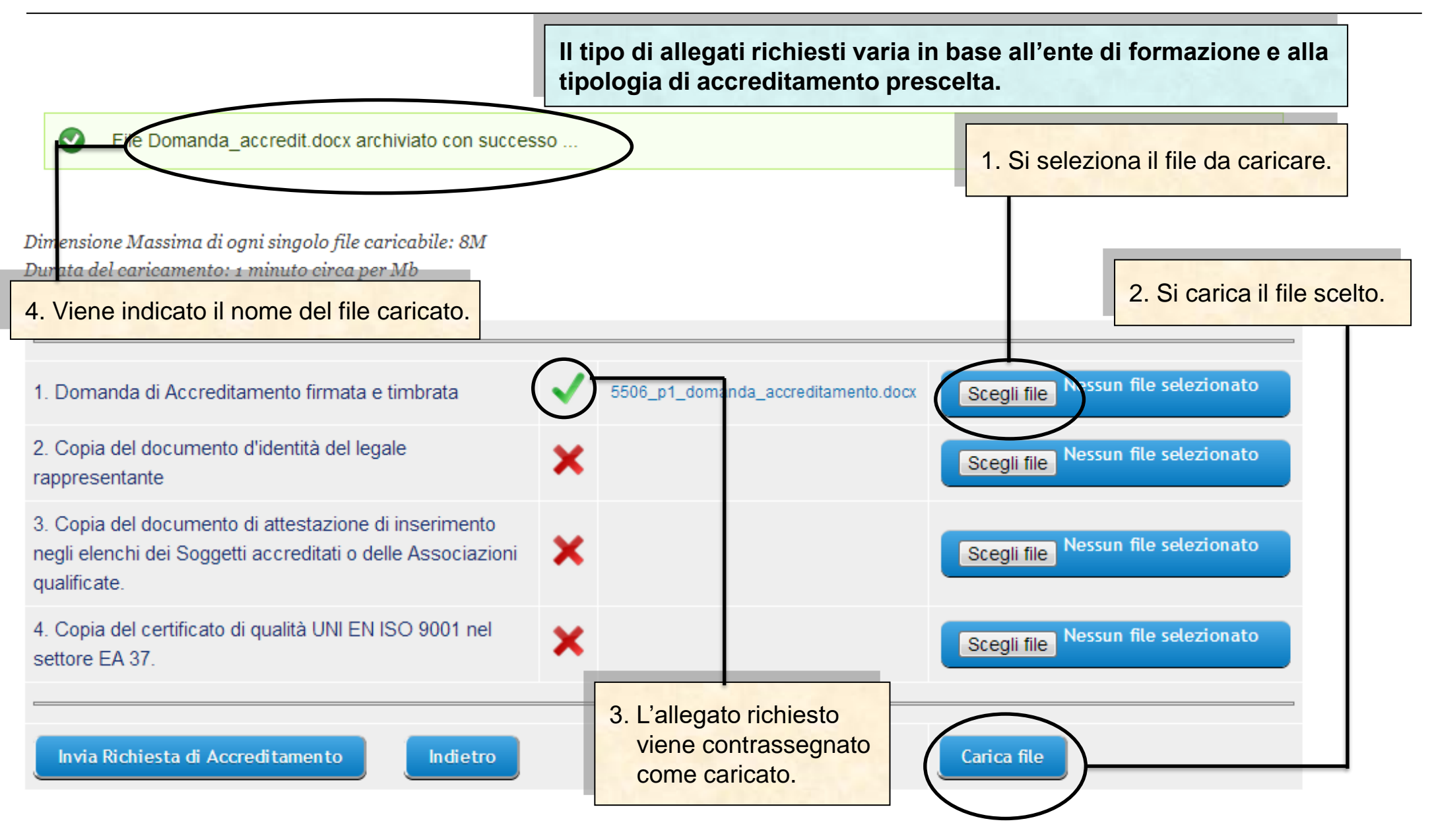

Sistema FonderWEB – **Guida all'Accreditamento dei Soggetti Attuatori** - P.14 – **CARICA ALLEGATI**

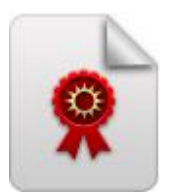

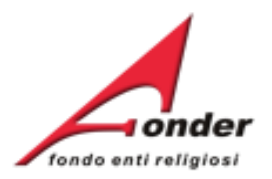

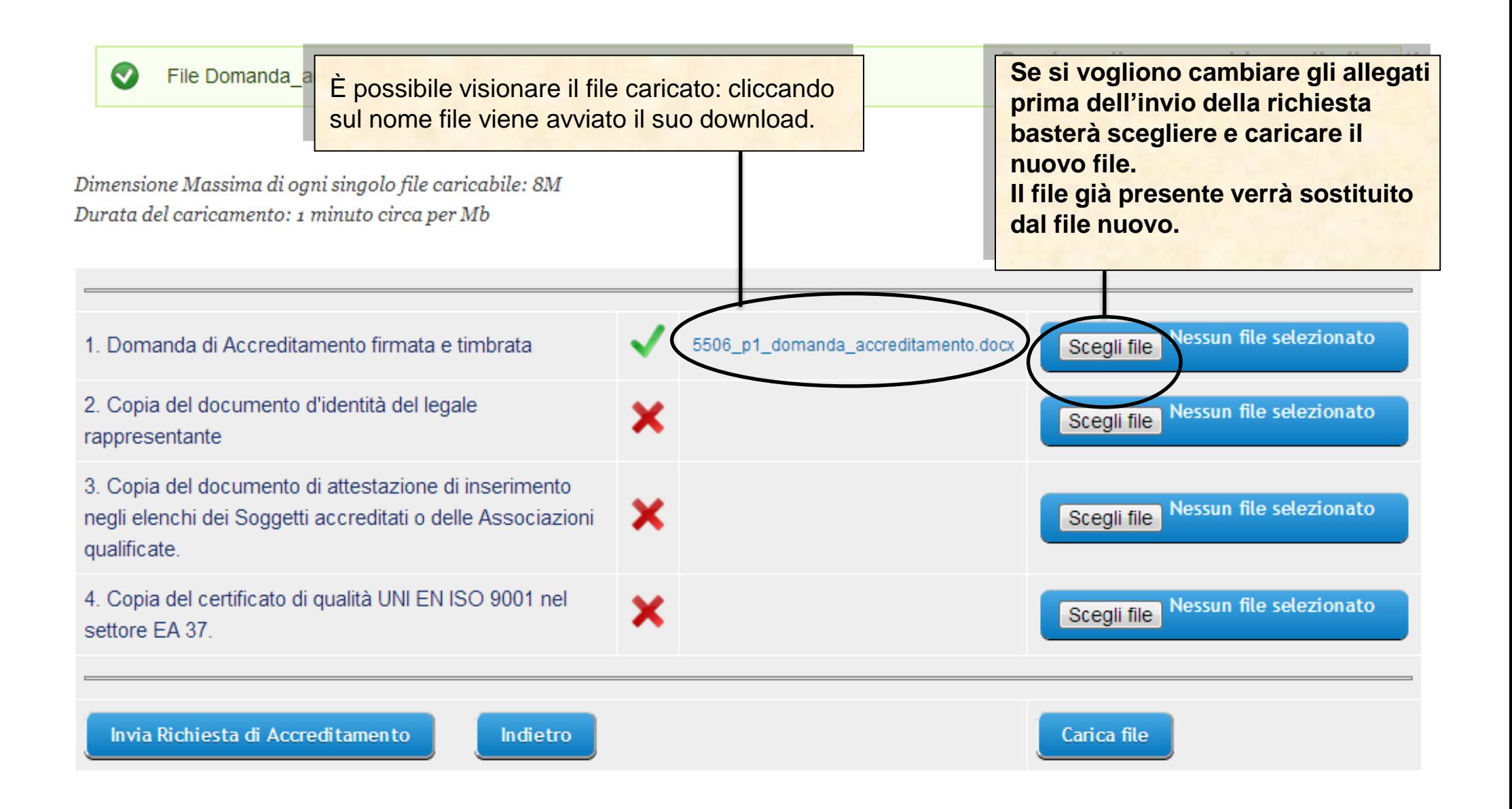

#### Sistema FonderWEB – **Guida all'Accreditamento dei Soggetti Attuatori** - P.15 – **CARICA ALLEGATI**

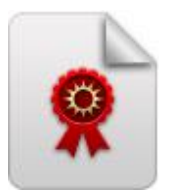

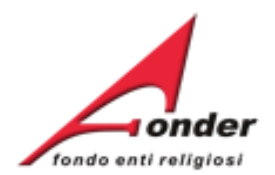

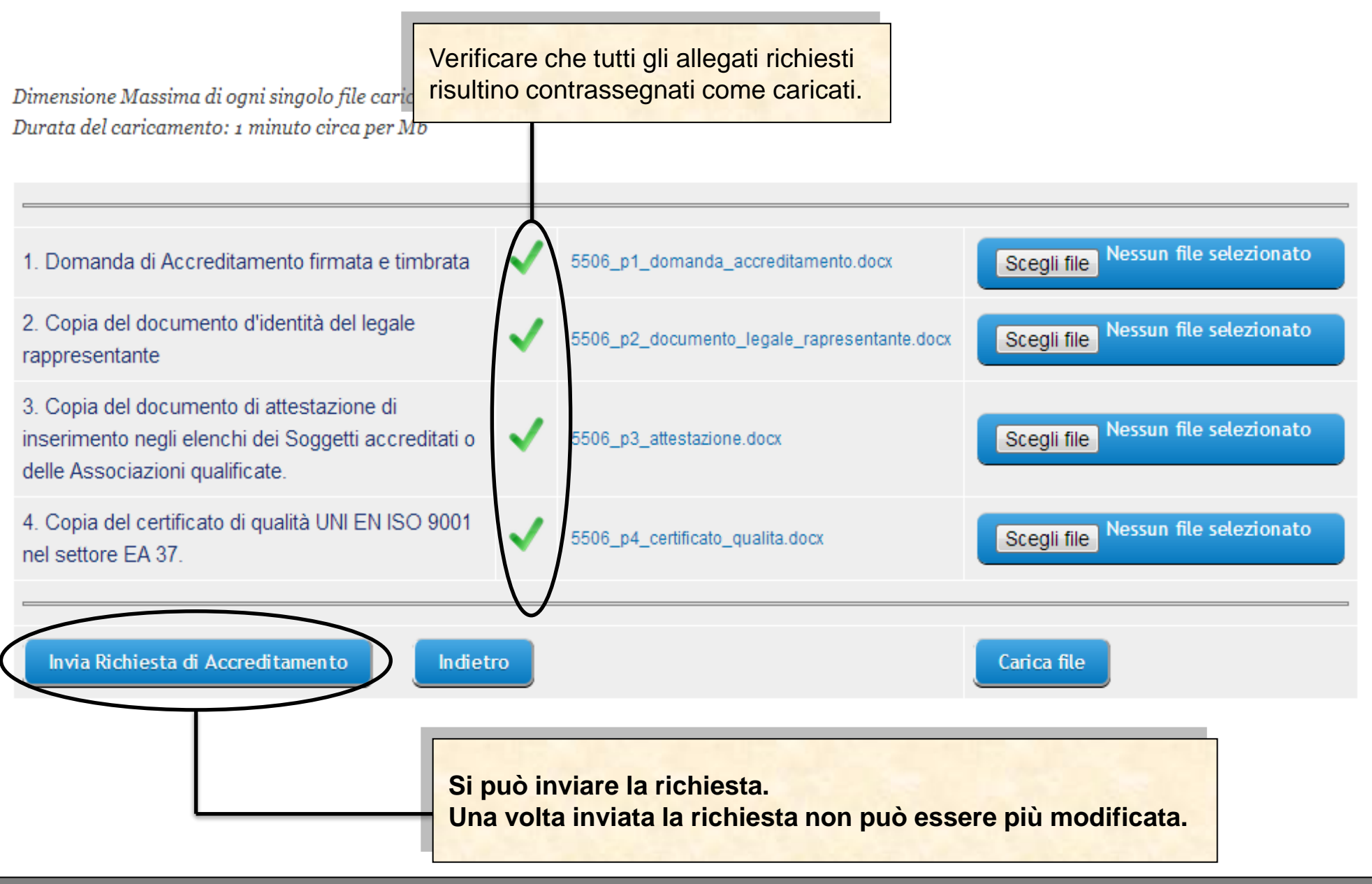

Sistema FonderWEB – **Guida all'Accreditamento dei Soggetti Attuatori** - P.16 – **CARICA ALLEGATI**

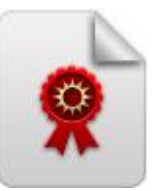

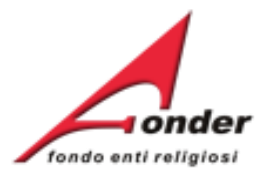

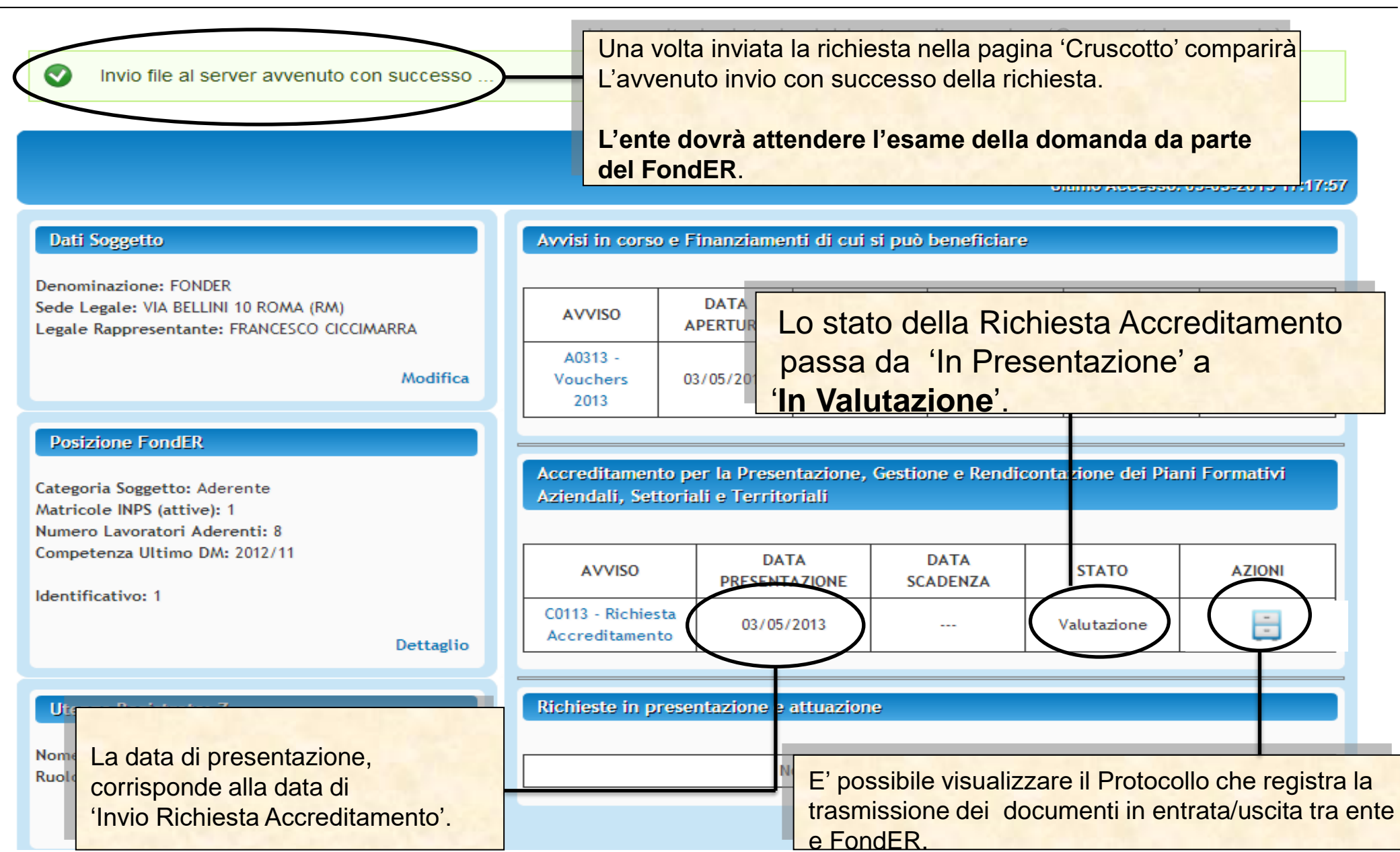

Sistema FonderWEB – **Guida all'Accreditamento dei Soggetti Attuatori** - P.17 – **VALUTAZIONE RICHIESTA PRESENTATA**

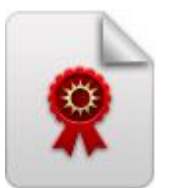

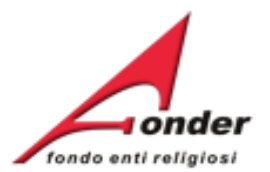

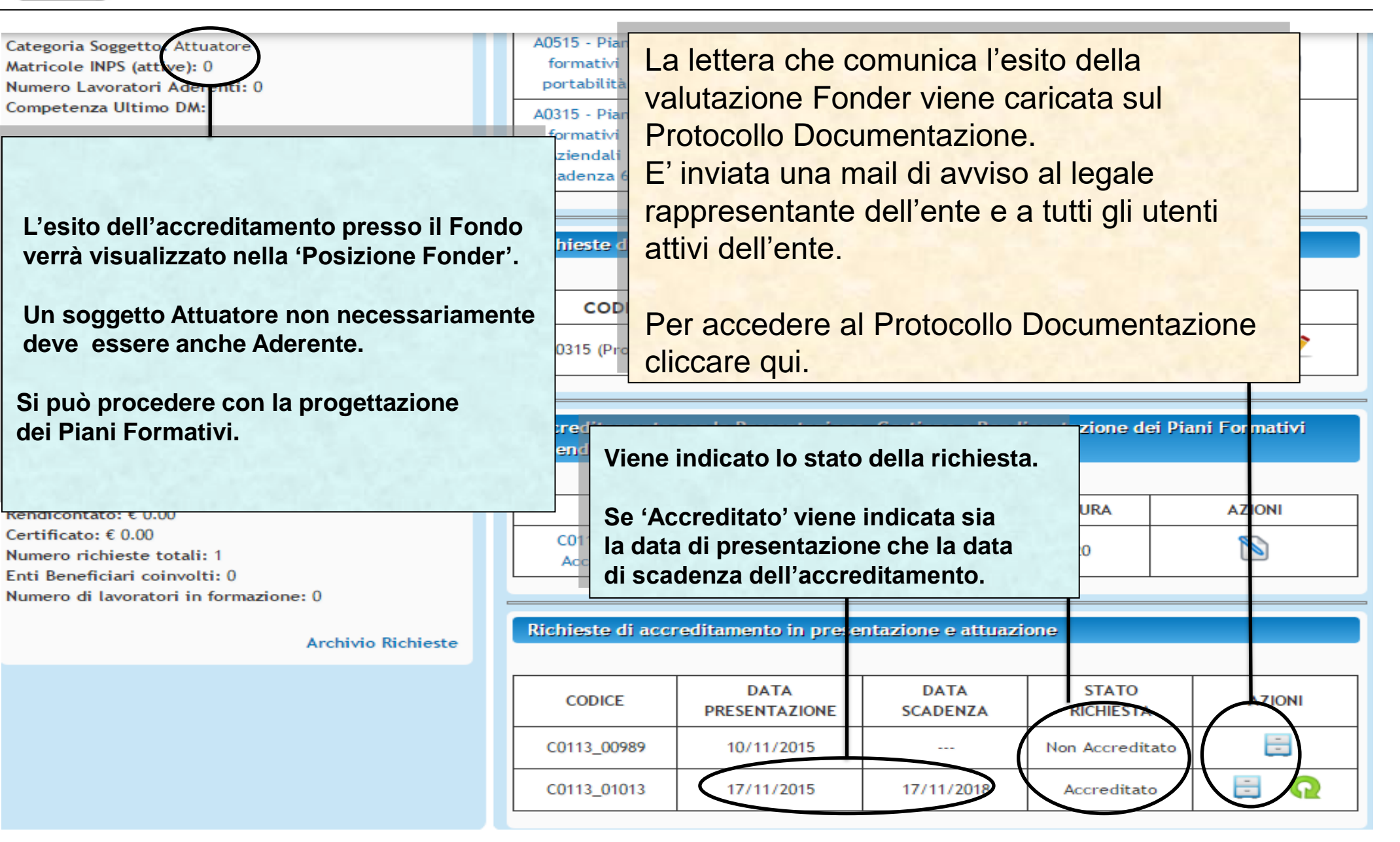

Sistema FonderWEB – **Guida all'Accreditamento dei Soggetti Attuatori** – P.18 – **RICHIESTA ACCETTATA**

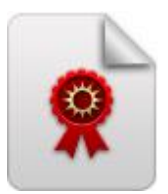

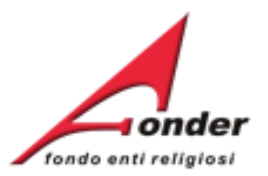

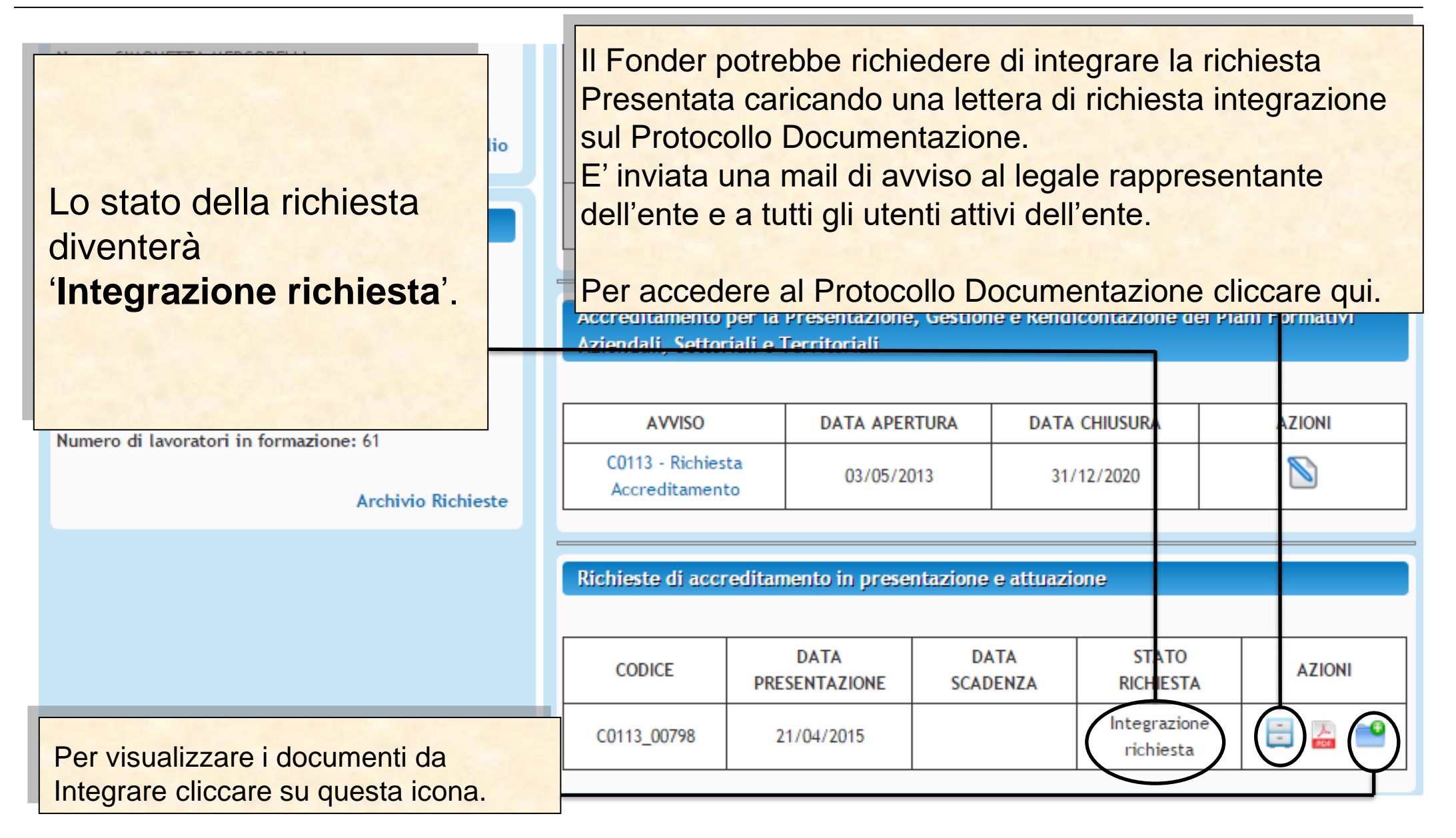

Sistema FonderWEB – **Guida all'Accreditamento dei Soggetti Attuatori** - P.19 – **RICHIESTA INTEGRAZIONE**

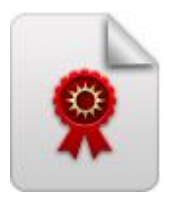

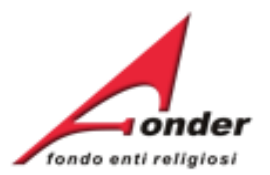

# Elenco allegati alla presentazione della richiesta: 1372924806

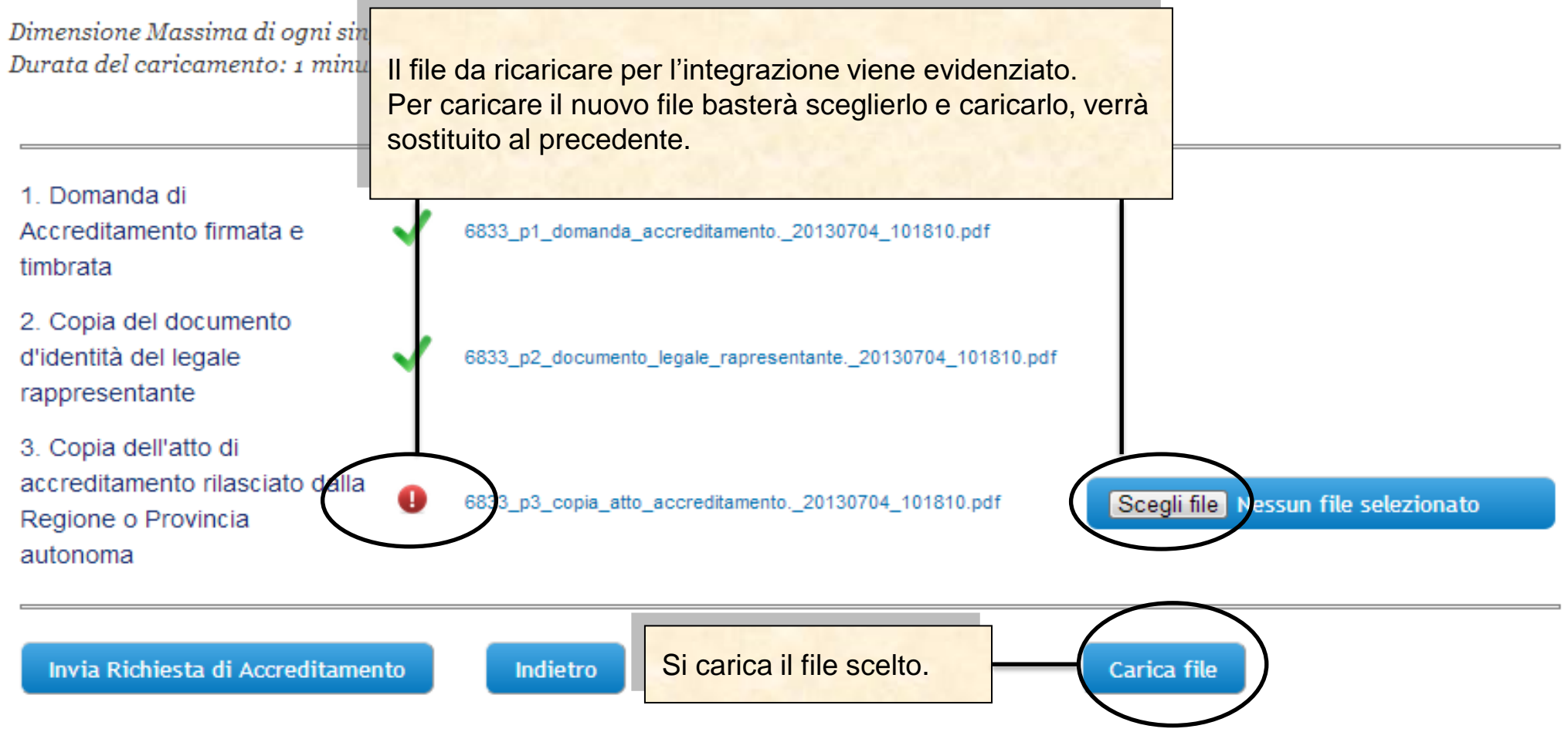

Sistema FonderWEB – **Guida all'Accreditamento dei Soggetti Attuatori** - P.20 – **RICHIESTA INTEGRAZIONE**

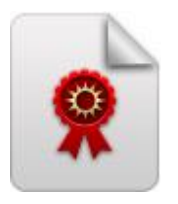

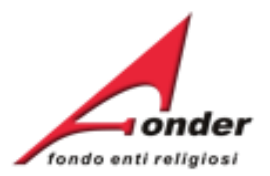

# Elenco allegati alla presentazione della richiesta: 1372924806

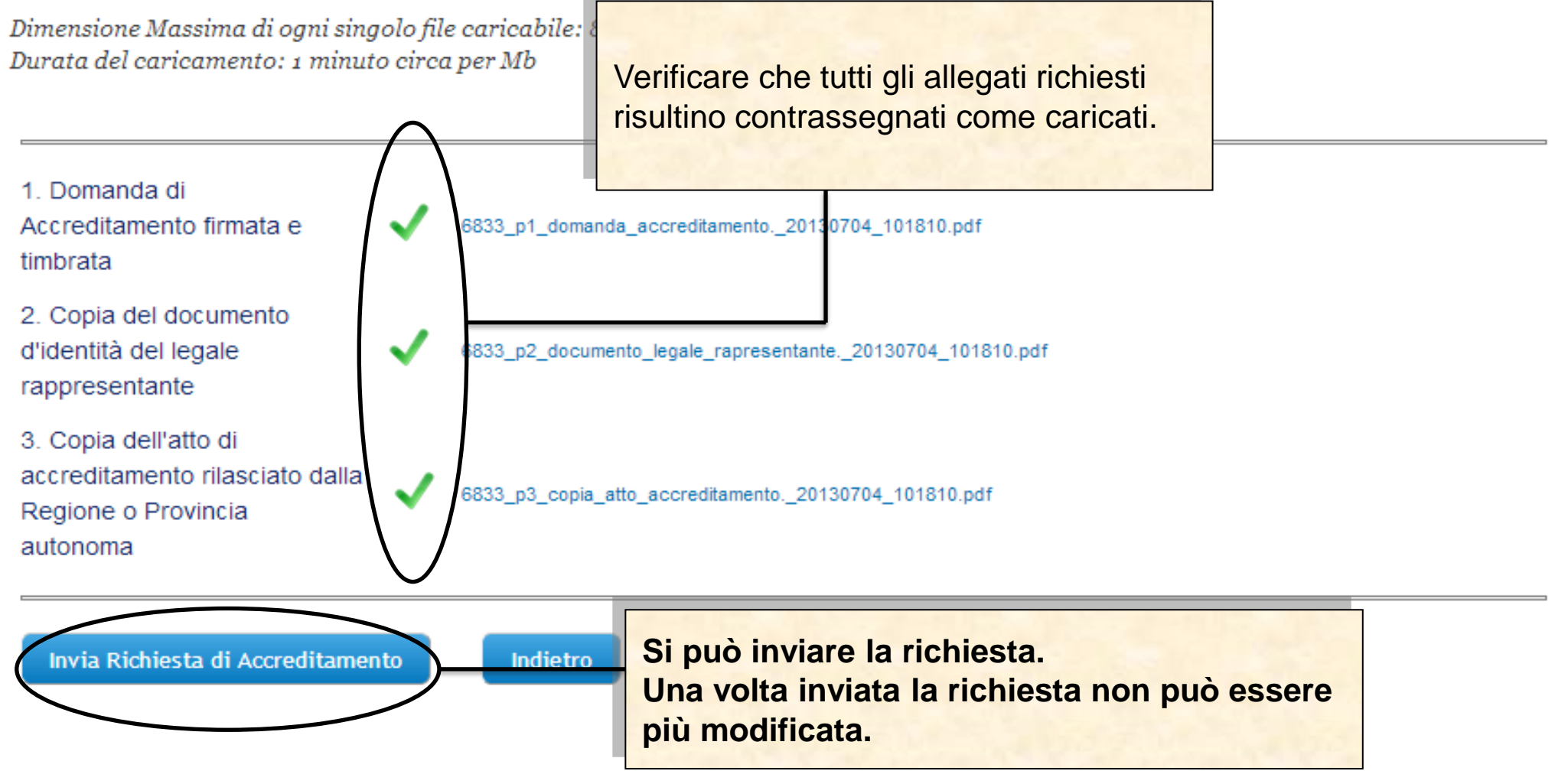

Sistema FonderWEB – **Guida all'Accreditamento dei Soggetti Attuatori** - P.21 – **RICHIESTA INTEGRAZIONE**

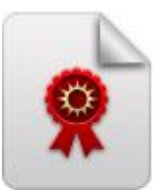

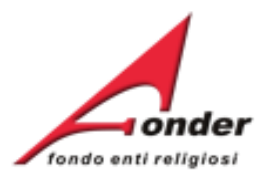

 $\bullet$ 

Invio file al server avvenuto con successo ...

## **FONDER**

Ultimo Accesso: 03-05-2013 17:17:57

#### **Dati Soggetto**

**Denominazione: FONDER** 

Modifica

Dettaglio

Sede Legale: VIA BELLINI 10 ROMA (RM) Legale Rappresentante: FRANCESCO CICCIMARRA Avvisi in corso e Finanziamenti di cui si può beneficiare

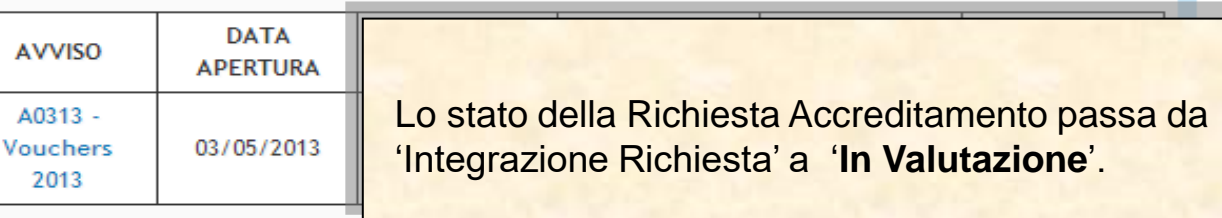

#### **Posizione FondER**

Categoria Soggetto: Aderente Matricole INPS (attive): 1 Numero Lavoratori Aderenti: 8 Competenza Ultimo DM: 2012/11

Identificativo: 1

#### Accesso al Protocollo Documentazione che registra la trasmissione dei documenti in

entrata/uscita tra ente e FondER, compresi i documenti allegati alla Richiesta Accreditamento.

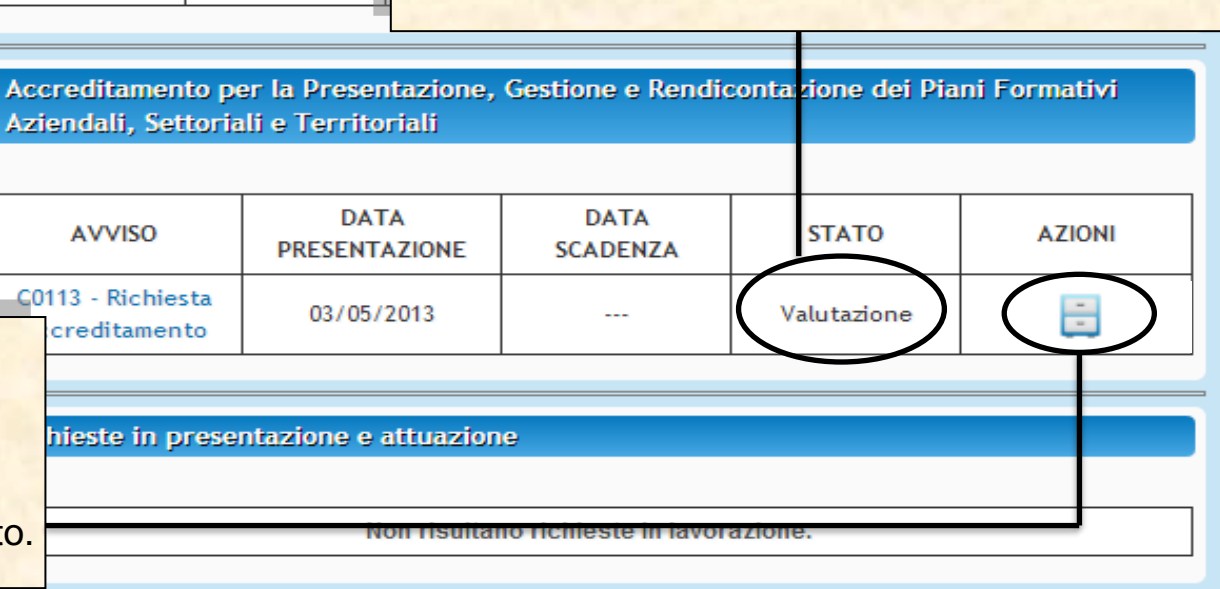

Sistema FonderWEB - Guida all'Accreditamento dei Soggetti Attuatori - P.22 - RICHIESTA INTEGRAZIONE

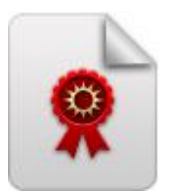

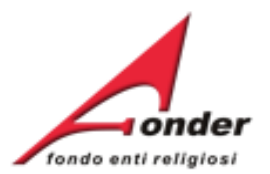

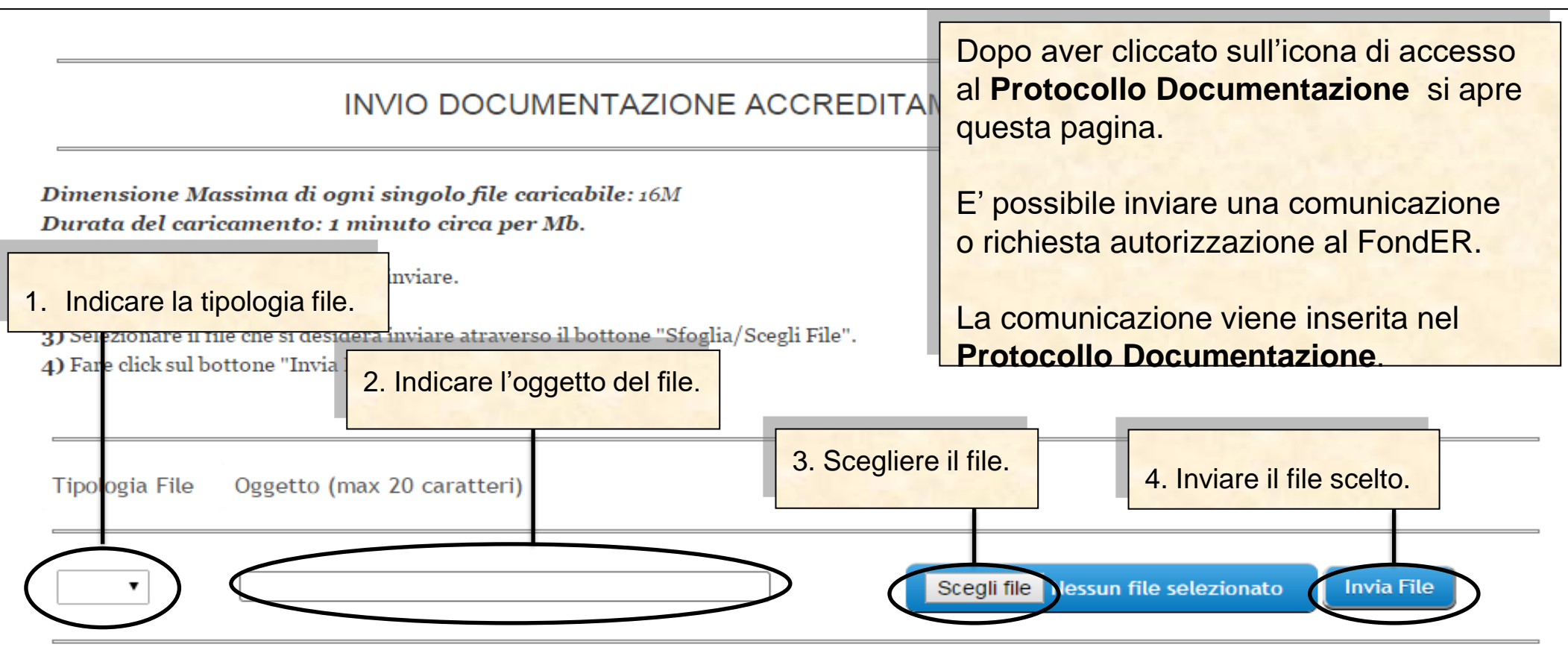

# PROTOCOLLO DOCUMENTAZIONE IN ENTRATA / USCITA

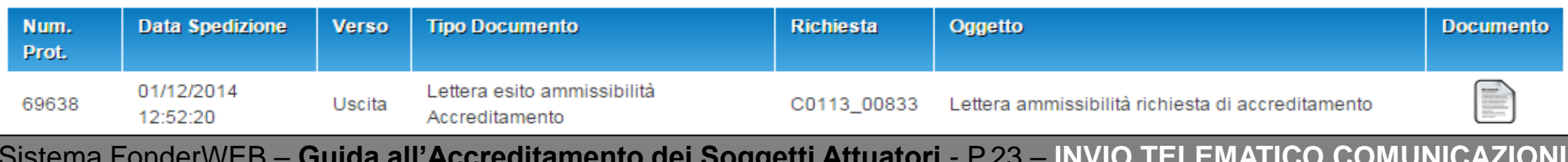

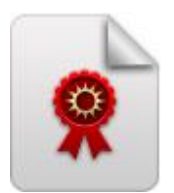

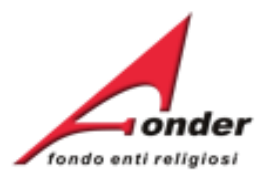

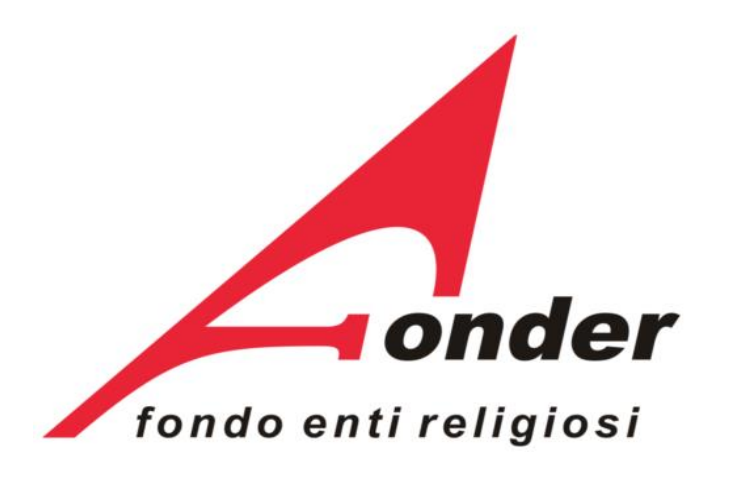

Via V. Bellini, 10 - 00198 Roma eMail: [segreteria@fonder.it](mailto:segreteria@fonder.it) Telefono: 06/45.75.29.01 Fax: 06/85.35.46.00

### Sistema FonderWEB – **Guida all'Accreditamento dei Soggetti Attuatori** - P.24 - **CONTATTI**